BitGet app下载(官方版本v6.4.4)通道

Andriod 系统安装教程

1、登录官网,点击 "Android" 安装包,下载完成后按照系统引导安装即可。

2. 当您在安装或使用过程中遇到任何问题,请点击"帮助"联系客服。

iOS系统安装教程

1、准备一个非限制国家或地区 (美国、中国香港等) 的 Apple ID, 在 App Store 切换 Apple ID。

2、打开 App Store

应用,点击右上角的头像,退出登录,使用美国或香港地区的 Apple ID 登录。(如果提示"无法登录",可能是您近期切换账号过于频繁。您可以更换 ID 或者几小时后重试。如果 ID 被锁定,则需要进行验证或更换 ID 后再试。)

 3、登录成功后,会自动跳转至 ID 对应地区的 App Store。在 App Store 中搜索"Bitget",点击"GET"即可开始安装。

4、回到桌面即可看到 Bitget App 已安装成功。

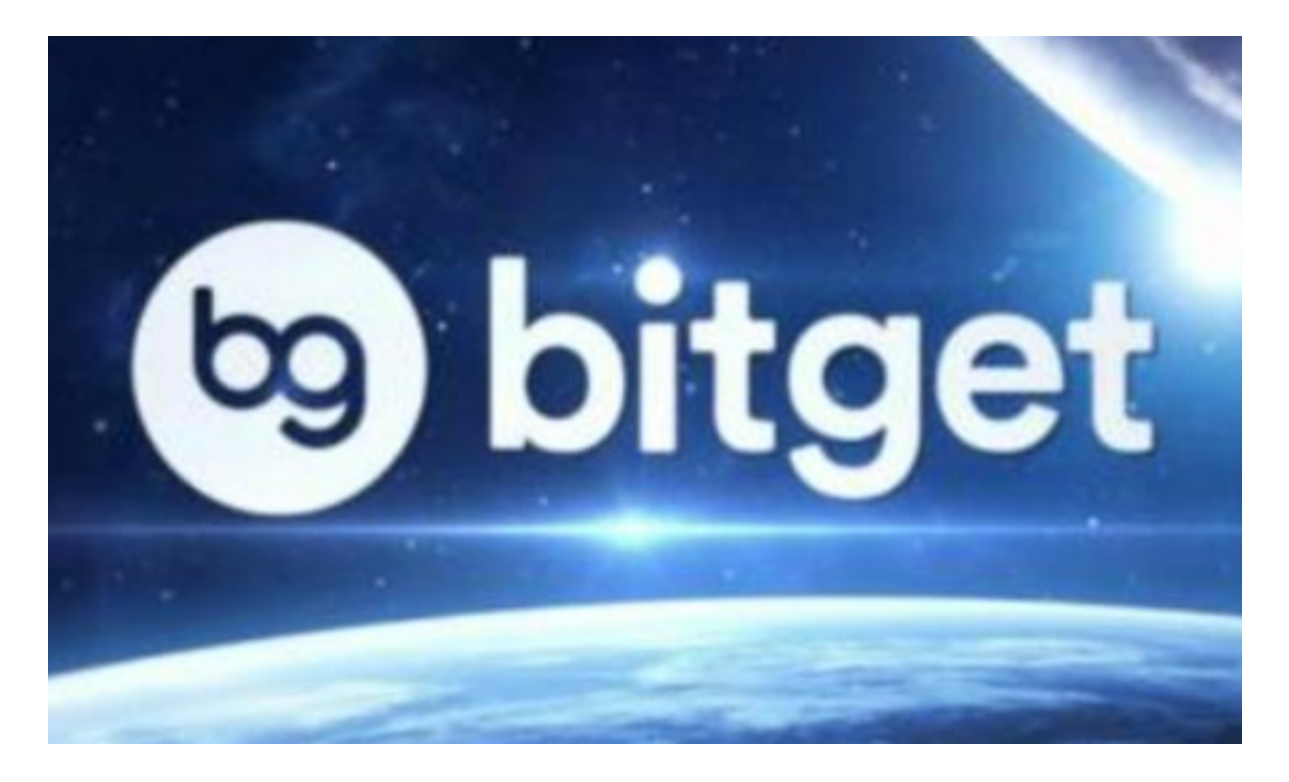

1. 什么是法币交易?

 法币交易是指使用现实货币,如美元、欧元等主流货币进行数字资产交易的行为 ,属于区块链行业的一种交易方式。在法币交易中,用户可以通过银行转账等方式 直接买卖数字货币。

2. 交易币种

 在Bitget的法币交易中,支持主流法币美元(USD)、欧元(EUR)、日元(JPY )、韩元(KRW)、越南盾(VND)、印尼盾(IDR)等多种法币交易。

3. 购买限额

根据不同的账户等级,购买限额也有所不同。举个例子,对于普通用户来说,每 天的限额为5000美元,每周限额为20000美元。

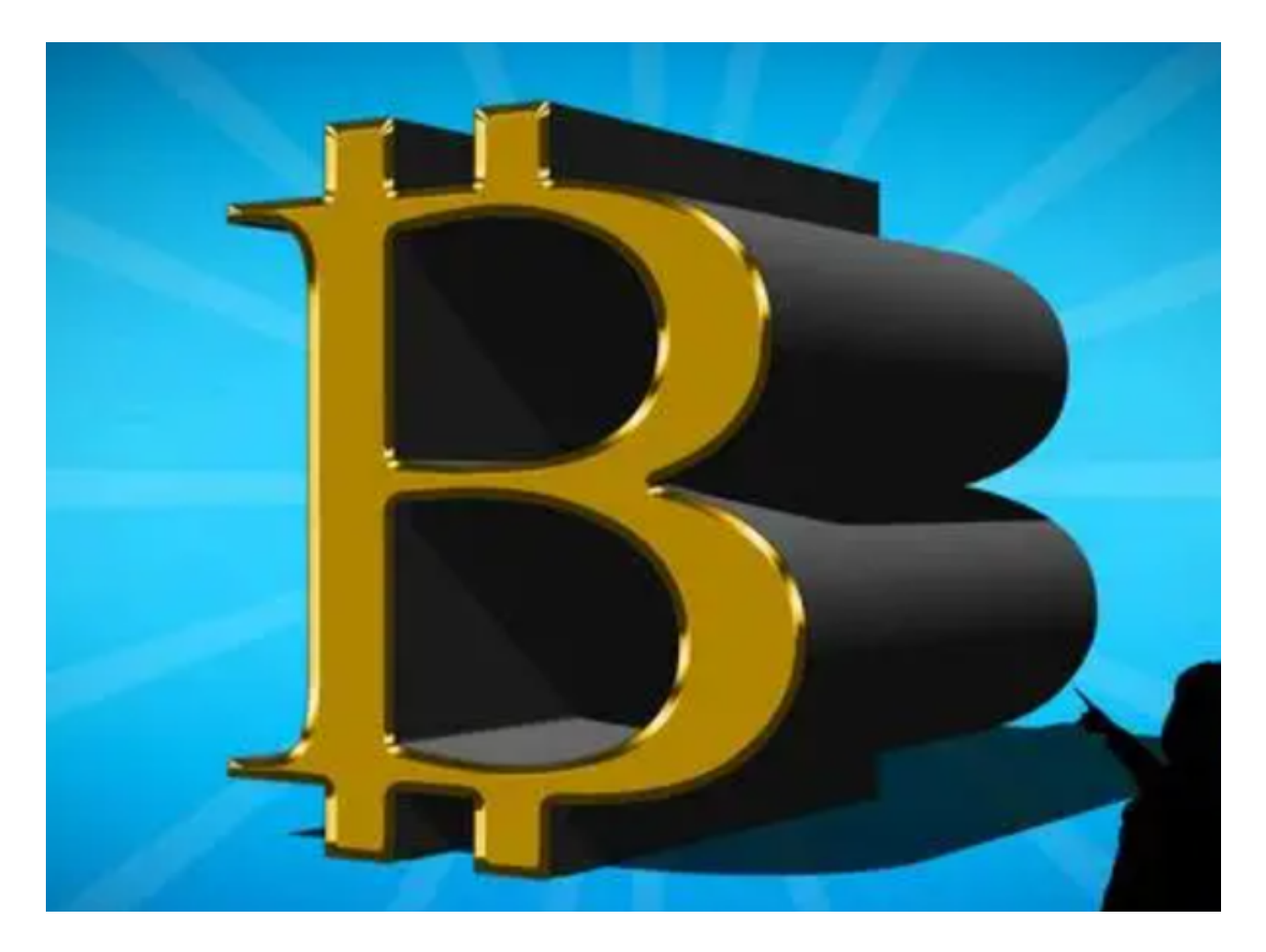

4. 收费标准

 在Bitget的法币交易中,平台会按照成交金额的1%收取手续费。另外,如果用户 想要快速完成交易,也可以选择付出一定的额外费用。需要注意的是,这些费用并 不包含银行转账等第三方支付平台所收取的费用。

5. 风险控制

首先,针对账号的风险评估,Bitget会对每一个账户进行权益评估,确保账户的交 易风险在可以控制的范围内。

其次,Bitget设立了多种风险保障措施,包括账户提现申请等各类安全监管。

最后,在交易流程中,Bitget还采用了多重验证机制,增加账户的交易安全性。

6. 交易流程

 在Bitget的法币交易中,用户需要完成实名认证,并绑定银行账户的相关信息,方 可进行交易。在交易时,在法币交易区选择购买的数字货币种类和付款方式,输入 购买数量、付款金额等相关信息,即可进行交易。在完成交易后,用户可以在平台 上查看交易记录。

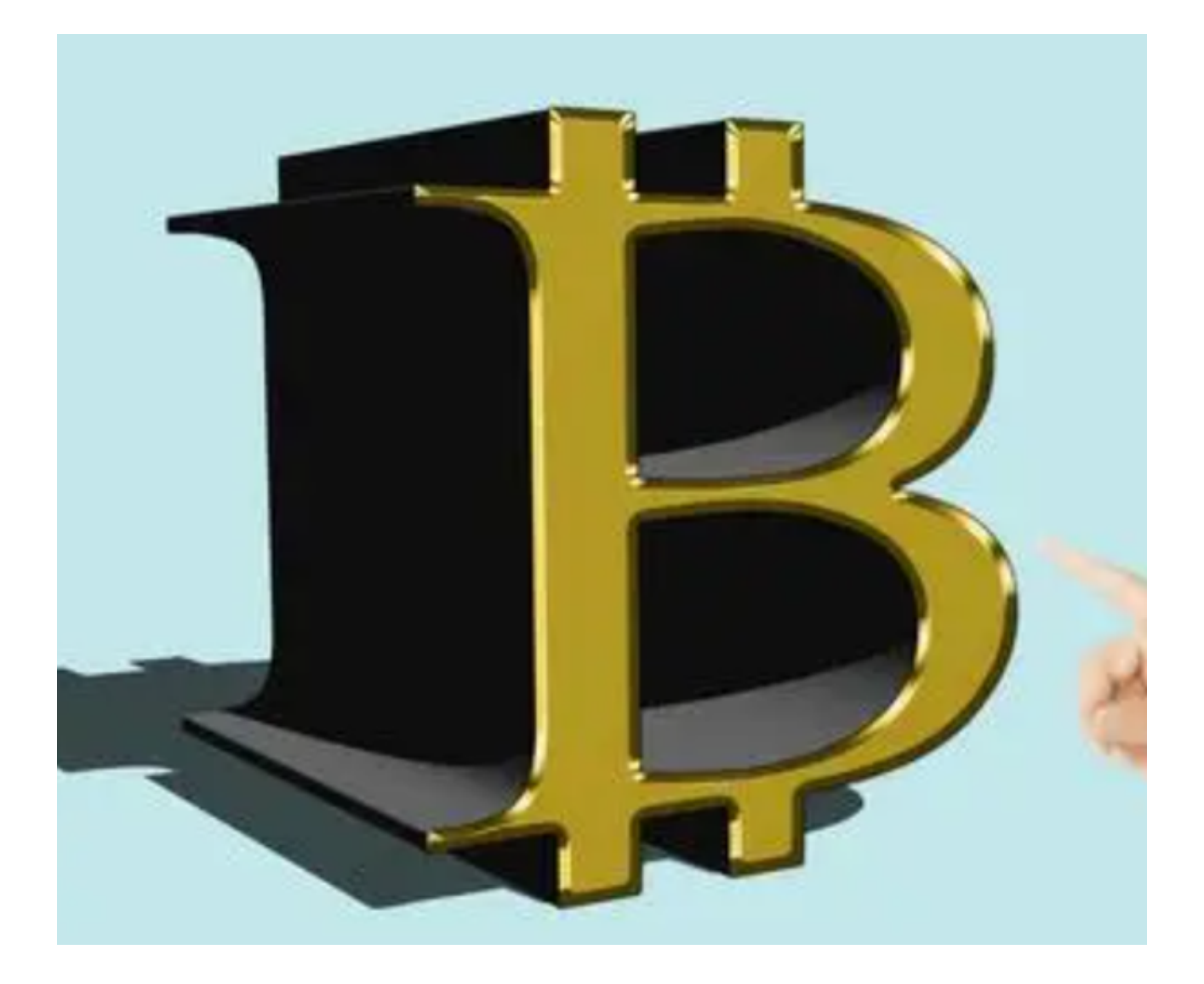

以上便是BitGet app下载(官方版本v6.4.4)通道。